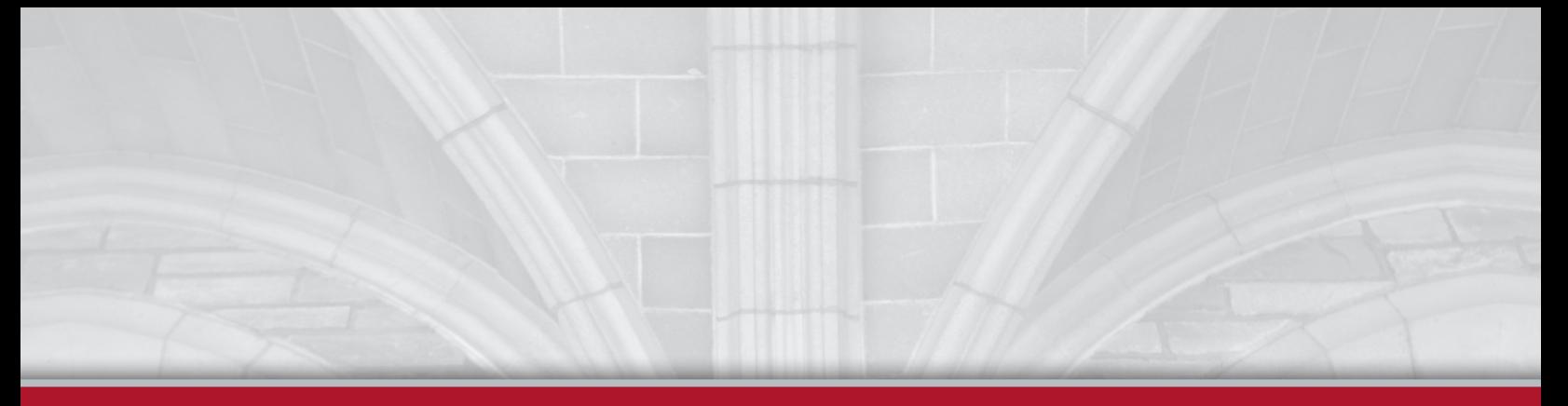

# HOW TO PRINT YOUR **PORTFOLIO** with Cornell Print Services

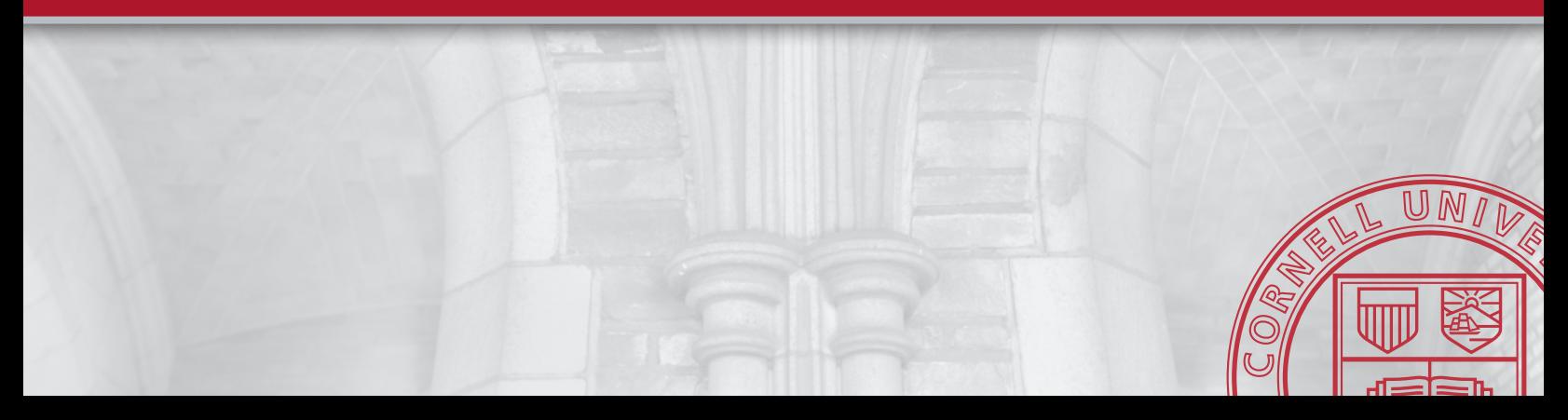

## CONTACT **INFORMATION**

## **CORNELL PRINT SERVICES**

**Hours:** Monday-Friday, 7:30am-4:00pm

#### **Location:**

695 Dryden Road Ithaca, NY 14850

**Phone:** 607.255.2524

**Email:** digital@cornell.edu

## **OLIN LIBRARY COPY CENTER**

**Hours:** Monday-Thursday, 7:30am-4:00pm Friday, 8:00am-3:30pm

**Location:** Olin Library B41 Olin Library (basement level) Ithaca, NY 14853

> **Phone:** 607.255.4700

**Email:** libcopycenter@cornell.edu

## **SEE BACK OF THIS BOOKLET FOR FILE SUBMISSION INSTRUCTIONS**

**Please visit our website for more information and map of locations:**

**<PRINTSERVICES.CORNELL.EDU>**

## FILE **SETUP**

We've been working with students in the Art, Architecture and Design programs for decades, producing high-quality portfolios for class submissions and interviews. Here are a few quick things to know before you get started:

## **CHOOSING A PROGRAM:**

The most effective progam for the layout and design of your portfolio is Adobe InDesign. Other programs can be used but it will be more difficult to produce professional results.

### **PAGE SIZES:**

The maximum page width that we can bind is 9.0". Common sizes are 8.5" x 5.5" landscape or 5.5" x 8.5" portrait. The largest page size we can bind is 9" wide by 12.0" tall.

## **GUTTER**

#### **Where pages meet in the middle**

The gutter space is that extra space allowance used to accommodate the binding in books and magazines. It refers to the inside margins or blank space between two facing pages. The amount of gutter needed varies depending on the binding method. For best results, use at least a 0.5" inside margin (graphics can extend across the gutter).

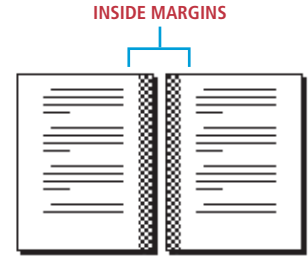

## FILE **SETUP**

## **BLEED Intentionally running off the edges**

When any image or element on a page touches the edge of the page, extending beyond the trim edge, leaving no margin it is said to "bleed". It may bleed or extend off one or more sides. Photos, rules, art, and decorative text elements can bleed off the page.

 To print, we need the image or color to extend beyond the normal edge of your page. For example; this book is 8.5"x5.5", and was set up with a .125" bleed. So the print ready PDF is actually 5.75"x8.75". Looking at the graphic, you can see an example of artwork with bleed accounted for on the left. More info on following page.

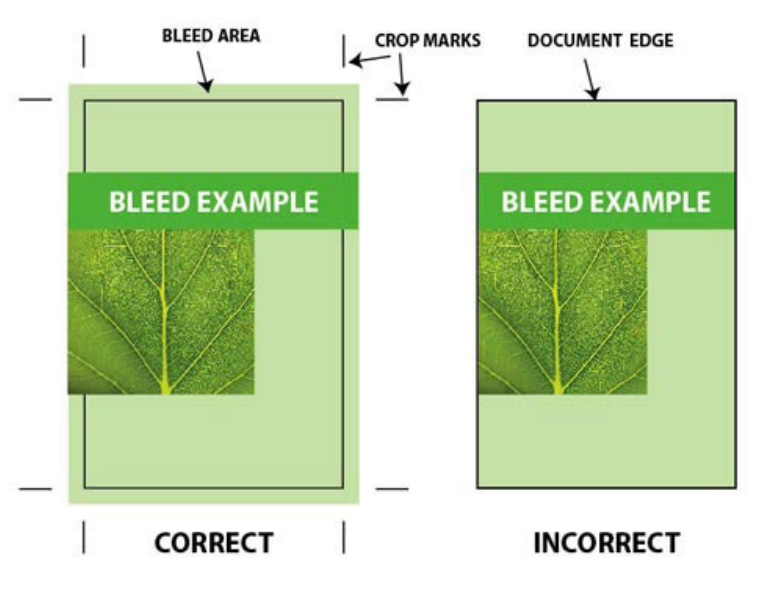

## SETTING UP A BLEED USING **INDESIGN**

## **SET UP BLEED WHEN YOU CREATE YOUR DOCUMENT**

If you know in advance that your artwork will print to the edge of the page, you can set up bleed when you create your document. Please use a .125 inch bleed.

#### Choose **File > New Document.**

Click **Bleed and Slug** to expand it. Enter the bleed in one of the fields, and click the **Make all settings the same icon** to extend the bleed evenly on all sides.

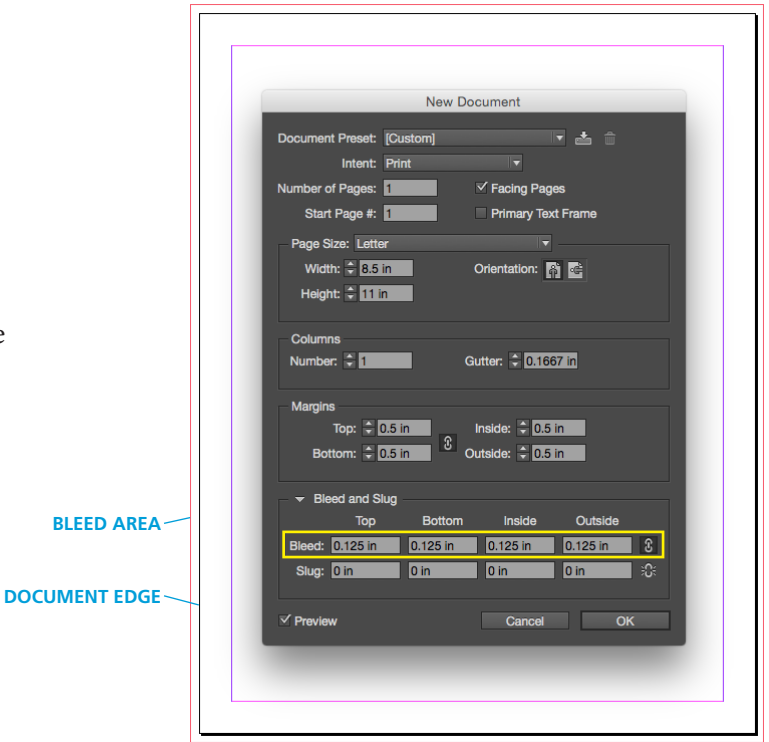

## EXPORTING A PRINT READY **PDF**

## **CREATE A PDF THAT INCLUDES BLEED**

Choose **File > EXPORT.**  Select Format: **Adobe PDF (Print)**

Select the Adobe PDF Preset: **High Quality Print**

In the Marks and Bleeds section, select **Crop Marks** in the Marks area, and enter 0.125 in the Bleed and Slug area.

Click **Export** to save a PDF file with correct bleed values that is ready for handoff.

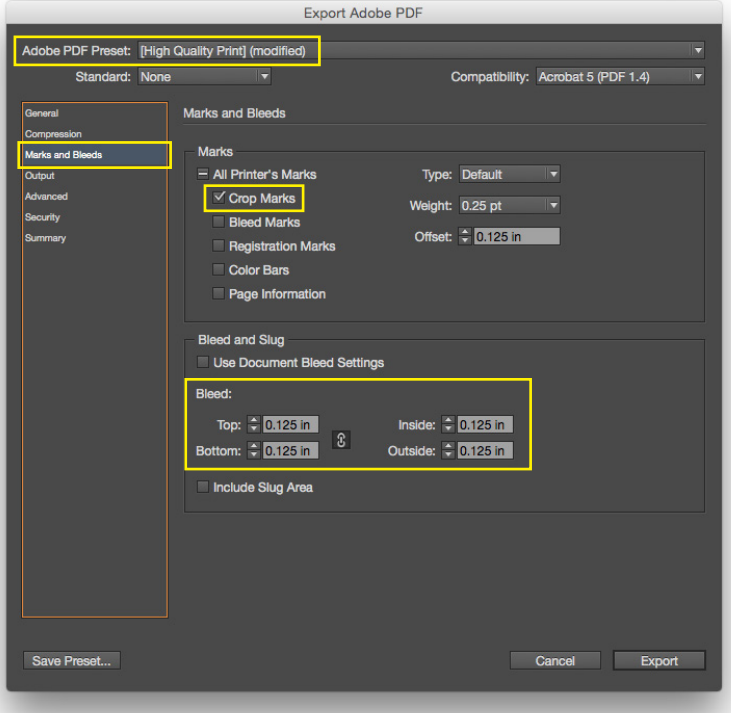

## PAPER AND BINDING **CHOICES**

## **CHOOSING A PAPER**

There are four papers you can choose from for portfolio printing:

## **80# Text**

coated (glossy) or uncoated (matte) *similar to a brochure paper*

### **100# Text**

coated (glossy) or uncoated (matte) *similar to a poster paper*

### **80# Cover**

coated (glossy) or uncoated (matte) *similar to a greeting card paper*

### **100# Cover**

coated (glossy) or uncoated (matte) *similar to a postcard paper*

*This booklet was printed using 100# coated cover and 100# coated text*

## **CHOOSING A BINDING**

There are two types of binding you can choose from for portfolio printing:

## **Perfect Bind**

glued soft-cover binding with wrap around cover *similar to a paper back book*

## **Saddle Stitch**

folded sheets are gathered together one inside then other and then stapled through the fold line with two staples *similar to a booklet or newsletter*

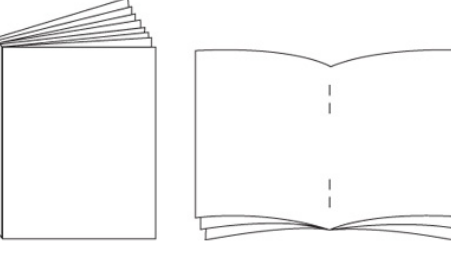

**PERFECT BIND SADDLE STITCH**

## HOW TO PLACE AN **ORDER**

Fill out the **PRINT REQUEST FORM**

[*visit* **[printservices.cornell.edu](PRINTSERVICES.CORNELL.EDU)** *for instructions*]

Send completed print request form and the pdf file of your print job to **digital@cornell.edu** Large files over 20mb can be sent via **<dropbox.cornell.edu>** to ead245@cornell.edu and ceo8@cornell.edu

**Cornell Print Services**